<span id="page-0-0"></span>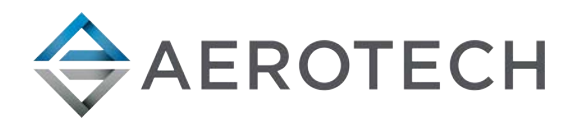

# HexGen® Hexapod A3200 Programming

# USER GUIDE

Revision 2.00

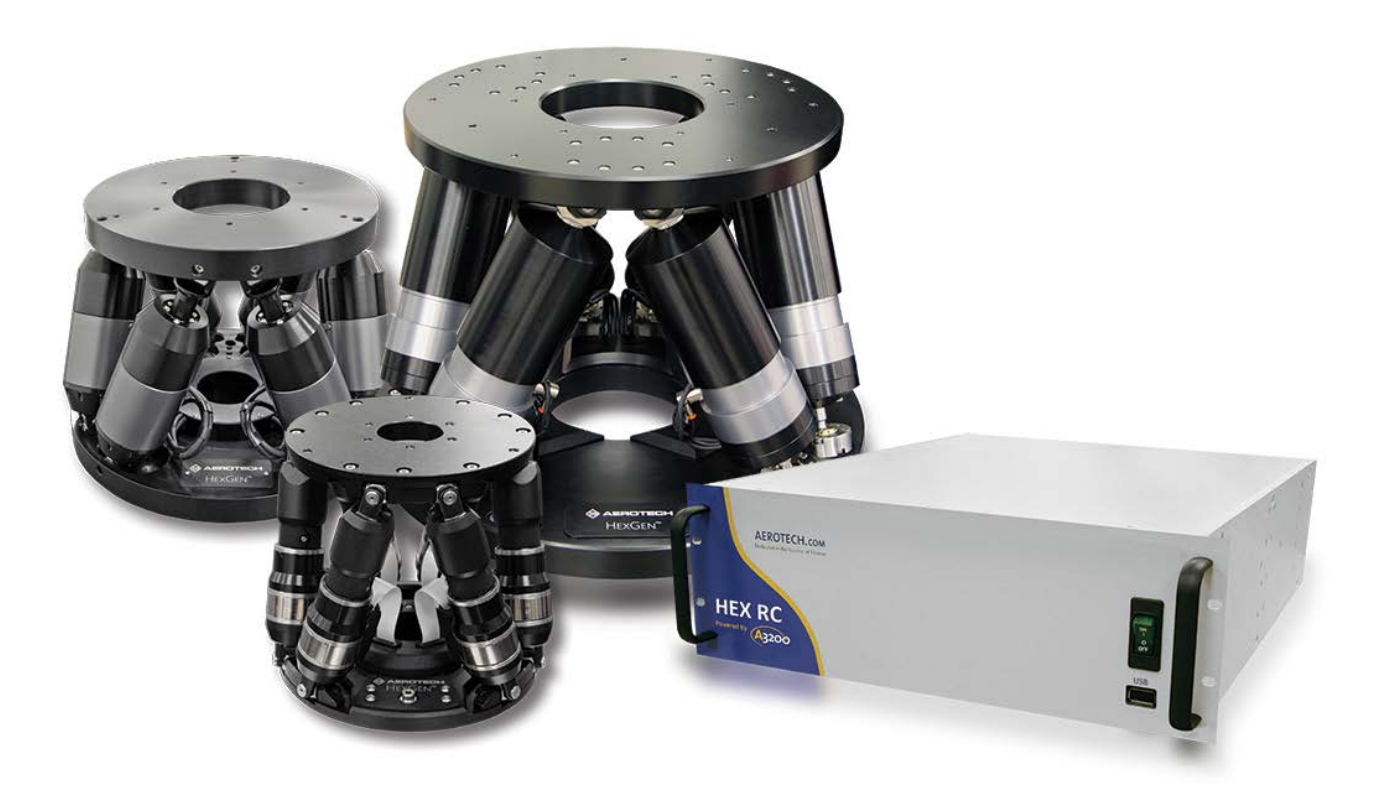

Aerotech, Inc.- Confidential and Proprietary

# GLOBAL TECHNICAL SUPPORT

Go to the [Global Technical Support Portal](https://support.aerotech.com/servicedesk/customer/portal/1/user/login?destination=portal%2F1) for information and support about your Aerotech, Inc. products. The website supplies software, product manuals, Help files, training schedules, and PC-to-PC remote technical support. If necessary, you can complete Product Return (RMA) forms and get information about repairs and spare or replacement parts. To get help immediately, contact a service office or your sales representative. Include your customer order number in your email or have it available before you call.

This manual contains proprietary information and may not be reproduced, disclosed, or used in whole or in part without the express written permission of Aerotech, Inc. Product names mentioned herein are used for identification purposes only and may be trademarks of their respective companies.

Copyright © 2016-2021, Aerotech, Inc., All rights reserved.

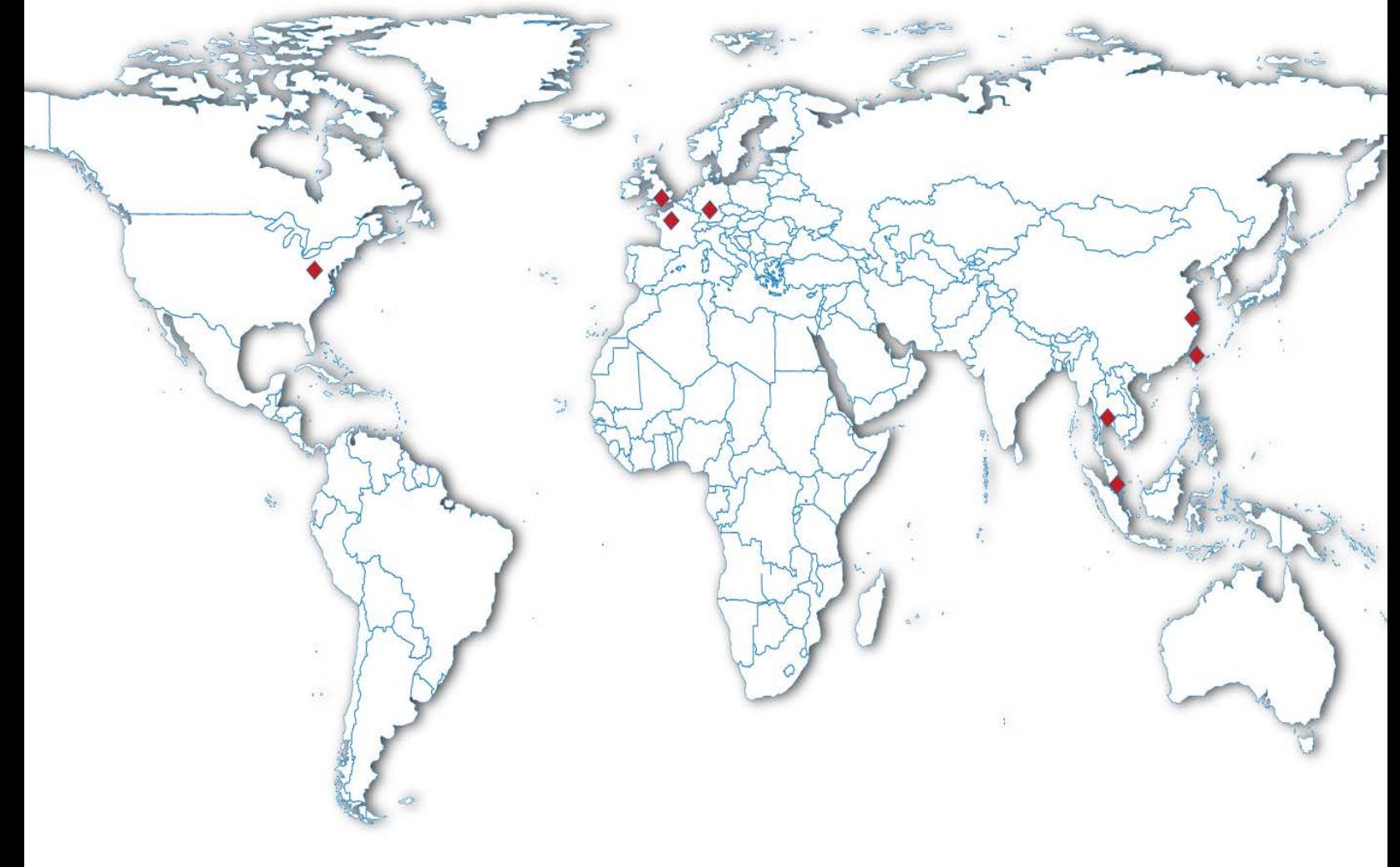

## <span id="page-2-0"></span>**Table of Contents**

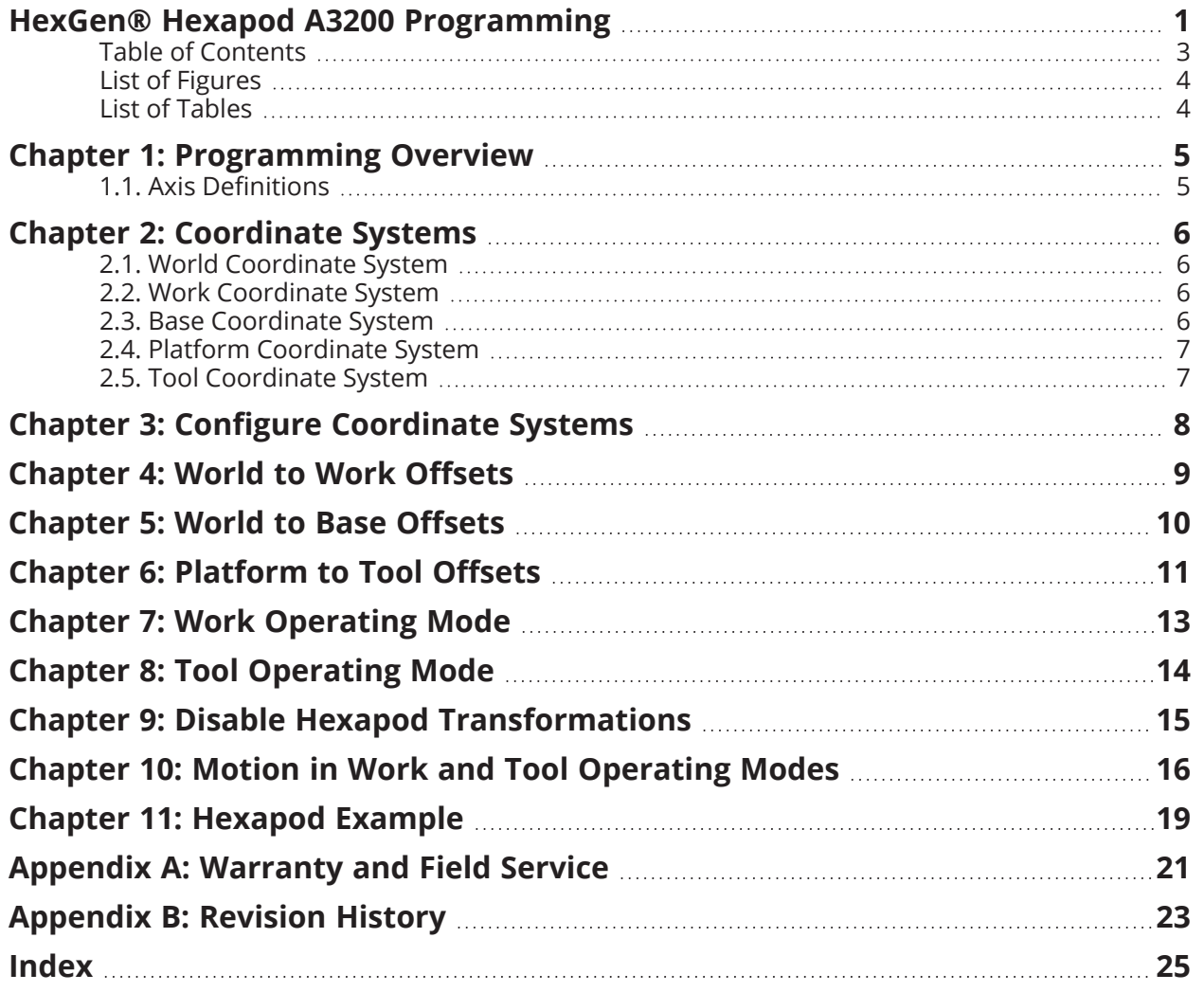

# <span id="page-3-0"></span>**List of Figures**

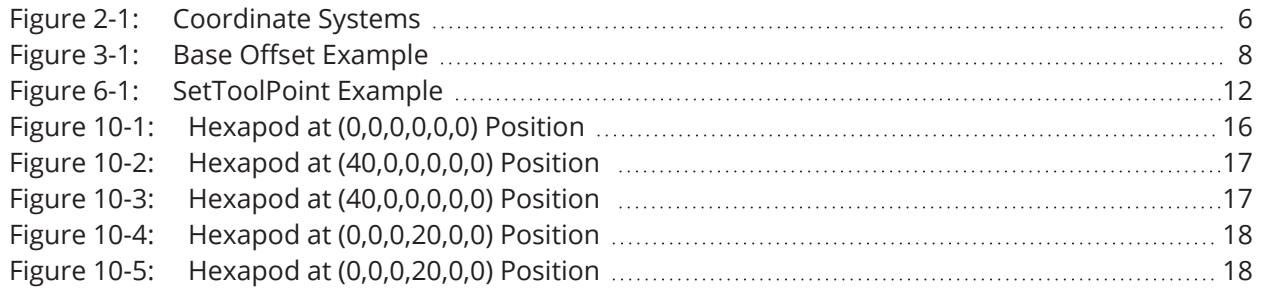

## <span id="page-3-1"></span>**List of Tables**

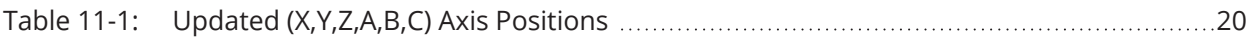

## <span id="page-4-0"></span>**Chapter 1: Programming Overview**

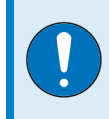

**IMPORTANT**: For warning and safety information and other important information about your hexapod, refer to the hardware manual.

The application programming interface (API) for hexapod programming is based on the A3200 motion control platform. Most programming features that you can use on the A3200 are also available on the hexapod programming API.

<span id="page-4-3"></span>But the programming features that follow apply only to the hexapod programming API:

- You must use commands that operate on virtual axes. For information about virtual axes, refer to the **Virtual Axes** topic in the A3200 Help system.
- <span id="page-4-2"></span><sup>l</sup> To change the position of a virtual axis, you must use fixture offsets, motion commands, or preset position commands. For more information, refer to **Fixture Offsets Overview**, **Motion Command Category**, and **G92 Command (Set an Arbitrary Program Offset)** in the A3200 Help system.

## <span id="page-4-1"></span>**1.1. Axis Definitions**

When you do hexapod programming, you write programs in a Cartesian frame that consists of three linear axes (X,Y,Z) and three rotary axes (A,B,C). The controller uses Bryant angles for rotations. It does them in the sequence of **C** rotation, then **B** rotation, and then **A** rotation. The values that the application shows for the axes can change based on the active programming mode and active tool that you use. For more information, refer to [Chapter 7: Work Operating Mode](#page-12-0) and [Chapter 8: Tool](#page-13-0) [Operating Mode](#page-13-0).

# <span id="page-5-4"></span><span id="page-5-0"></span>**Chapter 2: Coordinate Systems Figure 2-1: Coordinate Systems** Tool Work Platform World Base

## <span id="page-5-1"></span>**2.1. World Coordinate System**

The world coordinate system is a fixed frame. The work coordinate system and the hexapod reference the world coordinate system.

<span id="page-5-5"></span>If you do a strut-loading analysis, the Z axis must be parallel with the gravity vector of the Earth and positive Z must point in the opposite direction of the gravity acceleration vector.

If it is not necessary to do a strut-loading analysis, you can specify a hexapod orientation that is applicable to your project.

## <span id="page-5-2"></span>**2.2. Work Coordinate System**

The work coordinate system is a fixed location in space about which the hexapod can operate. For example, you can specify the location and orientation of the source of a collimated beam of light. You can also specify the location and orientation of a sensor or part fixture.

The location of the work coordinate system is defined relative to the location of the world coordinate system.

## <span id="page-5-3"></span>**2.3. Base Coordinate System**

The origin of the base coordinate system is at the center of the base mounting plate and has the same height as the bottom mounting surface. Refer to [Figure 2-1](#page-5-4). The orientation of the base coordinate system can be different for each hexapod. To find the orientation of the base coordinate system, refer to the drawing that Aerotech supplied for your hexapod.

The location of the base coordinate system is defined relative to the location of the world coordinate system.

### <span id="page-6-0"></span>**2.4. Platform Coordinate System**

The origin of the platform coordinate system is at the center of the moving hexapod platform and has the same height as the platform mounting surface. The positive Z axis is normal to the platform. The orientation of the platform coordinate system can be different for each hexapod. To find the orientation of the platform coordinate system, refer to the drawing that Aerotech supplied for your hexapod.

## <span id="page-6-1"></span>**2.5. Tool Coordinate System**

The tool coordinate system moves with the platform and specifies a point about which the hexapod can translate and rotate. The current position of the hexapod is the position of the tool in the work coordinate system. You can specify a maximum of three tool coordinate systems.

The location of the tool coordinate system is defined relative to the location of the platform coordinate system.

## <span id="page-7-0"></span>**Chapter 3: Configure Coordinate Systems**

<span id="page-7-4"></span>You can use macros to get access to the World to Work, World to Base, and Platform to Tool offsets. During the program operation, you can change the offsets between coordinate systems as necessary. If you change the offsets while the work coordinate system is active, the controller calculates new values for the (X,Y,Z,A,B,C) axis positions. Motion does not occur as a result of changes that you make to the offsets.

<span id="page-7-2"></span>You must set linear offsets along the axes of the anchor coordinate system to the target coordinate system. The anchor coordinate system is the coordinate system that does not move. The target coordinate system is the coordinate system that is located relative to the anchor coordinate system. You must set angular offsets as the angle required to align the anchor coordinate system with the target coordinate system. Rotations obey the right-hand rule for positive direction.

<span id="page-7-3"></span>When you calculate angles, these calculations must obey the order of operations for Bryant angles:

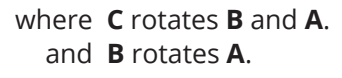

<span id="page-7-1"></span>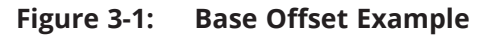

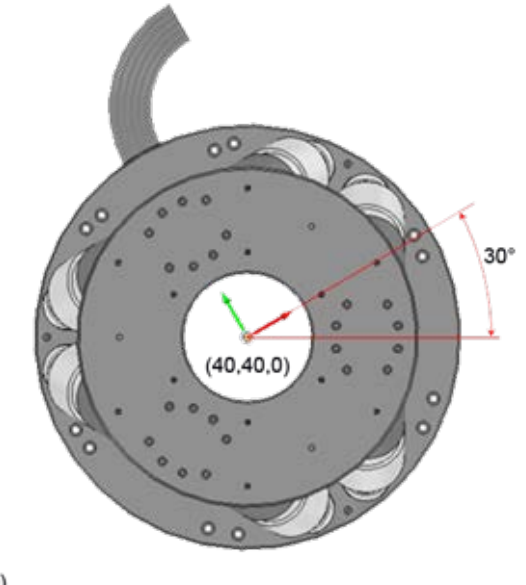

 $(0, 0, 0)$ 

This figure shows the (X,Y,Z,A,B,C) axis positions at (40,40,0,0,0,30).

## <span id="page-8-0"></span>**Chapter 4: World to Work Offsets**

<span id="page-8-1"></span>To set the world origin to work origin offsets, use the macro that follows.

SetWorldToWork(XOffset, YOffset, ZOffset, AOffset, BOffset, COffset)

where **XOffset**, **YOffset**, and **ZOffset** are the linear offsets. and **AOffset**, **BOffset**, and **COffset** are the rotary offsets.

The default World to Work offset of (0,0,0,0,0,0) puts the world and work origins at the same location. You can issue the SetWorldToWork macro as necessary. When you issue this macro, the controller updates the (X,Y,Z,A,B,C) axis positions based on the new offsets.

## <span id="page-9-0"></span>**Chapter 5: World to Base Offsets**

<span id="page-9-1"></span>To set the world origin to base origin offsets, use the macro that follows. The base origin is the base of the hexapod.

SetWorldToBase(XOffset, YOffset, ZOffset, AOffset, BOffset, COffset)

where **XOffset**, **YOffset**, and **ZOffset** are the linear offsets.

and **AOffset**, **BOffset**, and **COffset** are the rotary offsets.

The default World to Base offset of (0,0,0,0,0,0) puts the center of the hexapod base at the world origin. You can issue the SetWorldToBase macro as necessary. When you issue this macro, the controller updates the (X,Y,Z,A,B,C) axis positions based on the new offsets.

## <span id="page-10-0"></span>**Chapter 6: Platform to Tool Offsets**

To set the platform origin to tool origin offsets, use the macro that follows. The platform origin is the platform of the hexapod. The default Platform to Tool offset of (0,0,0,0,0,0) puts the tool origin at the center of the hexapod platform. You can specify a maximum of three tool coordinate systems.

<span id="page-10-2"></span>You must issue the **SetToolPoint** macro before you issue the **ActivateTool** macro.

SetToolPoint(ToolIndex, "ToolName", XOffset, YOffset, ZOffset, AOffset, BOffset, COffset)

- where **ToolIndex** is the variable that you specify to tell the controller which of the three tools to use.
	- and **"ToolName"** is the name that you specify for each tool. The controller uses this variable to identify each tool in the program.
	- and **XOffset**, **YOffset**, and **ZOffset** are the linear offsets.
	- and **AOffset**, **BOffset**, and **COffset** are the rotary offsets.

<span id="page-10-1"></span>To select a tool, use the macro that follows. When you issue this macro, the current (X,Y,Z,A,B,C) axis positions change based on the location of the tool that you select in the work coordinate system.

ActivateTool("ToolName")

where **"ToolName"** is the name that you specify for each tool. The controller uses this variable to identify each tool in the program.

<span id="page-11-0"></span>**Figure 6-1: SetToolPoint Example**

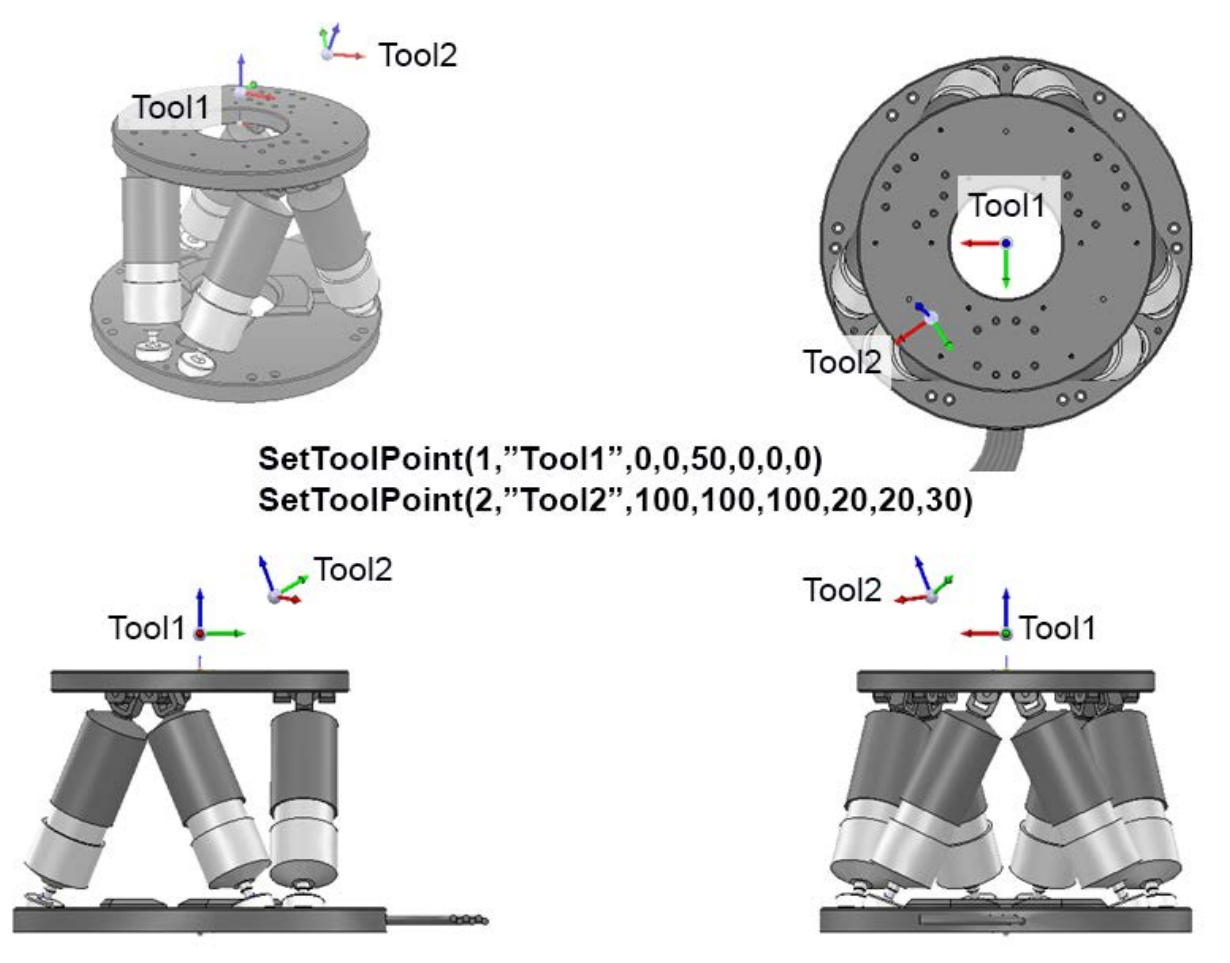

This figure shows two tools on a hexapod system and their corresponding SetToolPoint macros.

# <span id="page-12-0"></span>**Chapter 7: Work Operating Mode**

<span id="page-12-8"></span>The work and tool coordinate systems support motion commands. You can change between the work and tool operating modes as necessary. When you change the operating mode, the controller updates the (X,Y,Z,A,B,C) axis positions based on the orientation of the hexapod in the new operating mode. To see a list of motion commands that you can use, refer to **Motion Command Category** in the A3200 Help system.

<span id="page-12-2"></span>In work operating mode, the displayed position of the hexapod is the location of the active tool in the work coordinate system. If you change the active tool, the controller updates the position of the hexapod based on the location and orientation of the new tool. Motion does not occur as a result of you changing the active tool.

<span id="page-12-7"></span>Linear (X,Y,Z) motion is always aligned to the work coordinate system. Rotations occur about the tool center. Refer to [Chapter 10: Motion in Work and Tool Operating Modes](#page-15-0) for more information.

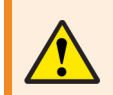

<span id="page-12-3"></span>**WARNING**: Make sure there are no collision conditions that can occur. You must do this before you enable a hexapod that has incremental encoder feedback.

<span id="page-12-4"></span>To enable Work operating mode and the hexapod, issue the macro that follows.

EnableWork

<span id="page-12-5"></span>Your hexapod contains either absolute feedback devices or incremental feedback sensors. When you enable the hexapod, it operates based on its feedback type.

#### <span id="page-12-1"></span>**Hexapod That Has Absolute Feedback Devices**

This type of hexapod does not move. The controller uses the absolute position of each strut to calculate the current position and orientation of the hexapod.

#### <span id="page-12-6"></span>**Hexapod That Has Incremental Feedback Sensors**

This type of hexapod starts to move and does a reference cycle only if it did not previously complete one. If this hexapod previously completed a reference cycle, it moves to the mid-travel position.

## <span id="page-13-0"></span>**Chapter 8: Tool Operating Mode**

The work and tool coordinate systems support motion commands. You can change between the work and tool operating modes as necessary. When you change the operating mode, the controller updates the (X,Y,Z,A,B,C) axis positions based on the orientation of the hexapod in the new operating mode. To see a list of motion commands that you can use, refer to **Motion Command Category** in the A3200 Help system.

<span id="page-13-2"></span>When you first enable tool operating mode or you enable a new tool, the controller sets the (X,Y,Z,A,B,C) axis positions to 0. Linear (X,Y,Z) motion is always aligned with the tool coordinate system. If you include commands in your program that tell the controller to rotate the tool coordinate system, this rotation changes the direction of subsequent linear motion.

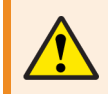

**WARNING**: Make sure there are no collision conditions that can occur. You must do this before you enable a hexapod that has incremental encoder feedback.

<span id="page-13-1"></span>To enable tool operating mode and the hexapod, issue the macro that follows.

EnableTool

Your hexapod contains either absolute feedback devices or incremental feedback sensors. When you enable the hexapod, it operates based on its feedback type.

#### **Hexapod That Has Absolute Feedback Devices**

This type of hexapod does not move. The controller uses the absolute position of each strut to calculate the current position and orientation of the hexapod.

#### **Hexapod That Has Incremental Feedback Sensors**

This type of hexapod starts to move and does a reference cycle only if it did not previously complete one. If this hexapod previously completed a reference cycle, it moves to the mid-travel position.

## <span id="page-14-0"></span>**Chapter 9: Disable Hexapod Transformations**

<span id="page-14-1"></span>To disable the real-time hexapod kinematics, issue the macro that follows.

#### DisableHexapod

<span id="page-14-2"></span>After you issue the DisableHexapod macro, you get full control of each strut. Strut axes are named ST1 through ST6. Until you reset or power cycle the controller, it stores all the information from previous tool and offset settings.

# <span id="page-15-0"></span>**Chapter 10: Motion in Work and Tool Operating Modes**

<span id="page-15-2"></span>The images that follow show the differences in motion between the work and tool operating modes. These conditions apply.

- The World to Work and World to Base offsets are set to 0.
- The world and work origins are at the same location as the base origin of the hexapod.
- When you issue the SetToolPoint macro that follows, the controller updates the location of the tool to 100 mm above the hexapod platform. Then it rotates the tool 45° about the Z axis.

SetToolPoint(1, "Tool1", 0, 0, 100, 0, 0, 45)

#### <span id="page-15-1"></span>**Figure 10-1: Hexapod at (0,0,0,0,0,0) Position**

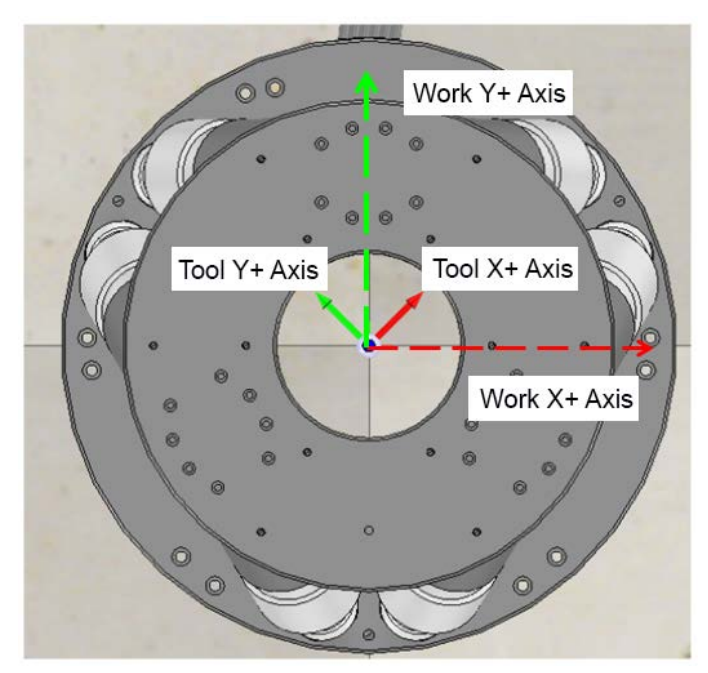

In the work operating mode, positive motion on the X axis occurs left to right and positive motion on the Y axis occurs up and down.

<span id="page-16-0"></span>The images that follow show the differences in motion between the work and tool operating modes. **Figure 10-2: Hexapod at (40,0,0,0,0,0) Position**

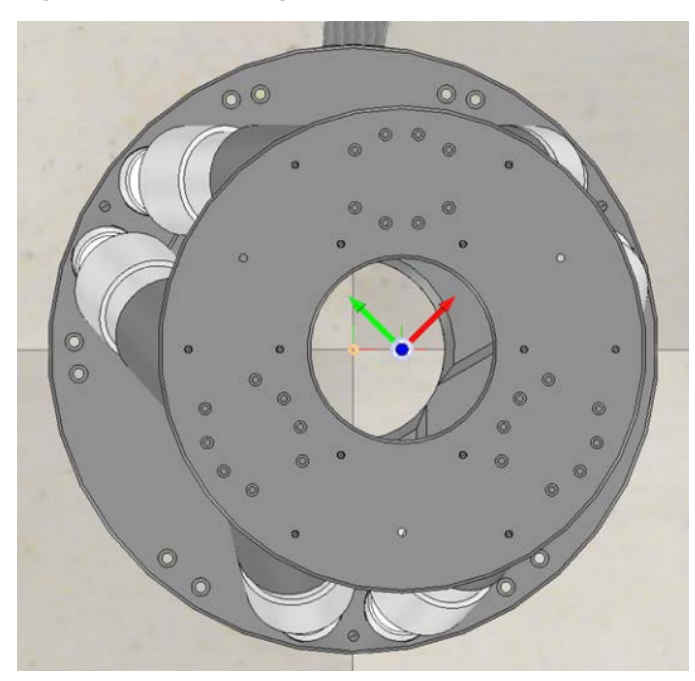

In work operating mode, an X axis command of 40 mm causes motion along the X axis in the work coordinate system.

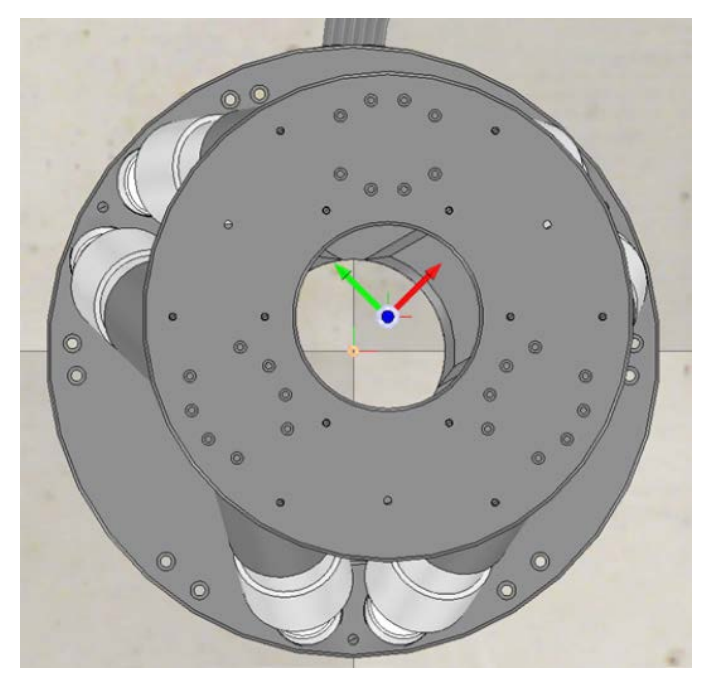

#### <span id="page-16-1"></span>**Figure 10-3: Hexapod at (40,0,0,0,0,0) Position**

In tool operating mode, an X axis command of 40 mm causes motion along the X axis in the tool coordinate system.

<span id="page-17-0"></span>The images that follow show the differences in motion between the work and tool operating modes. **Figure 10-4: Hexapod at (0,0,0,20,0,0) Position**

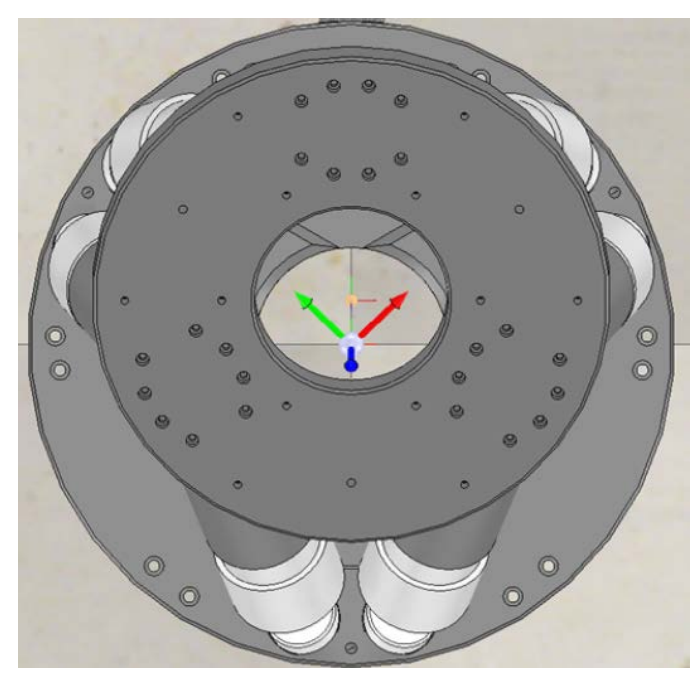

In work operating mode, the controller rotates the A axis 20° about an axis that is parallel to the X axis of the work coordinate system. This rotation occurs through the active tool origin.

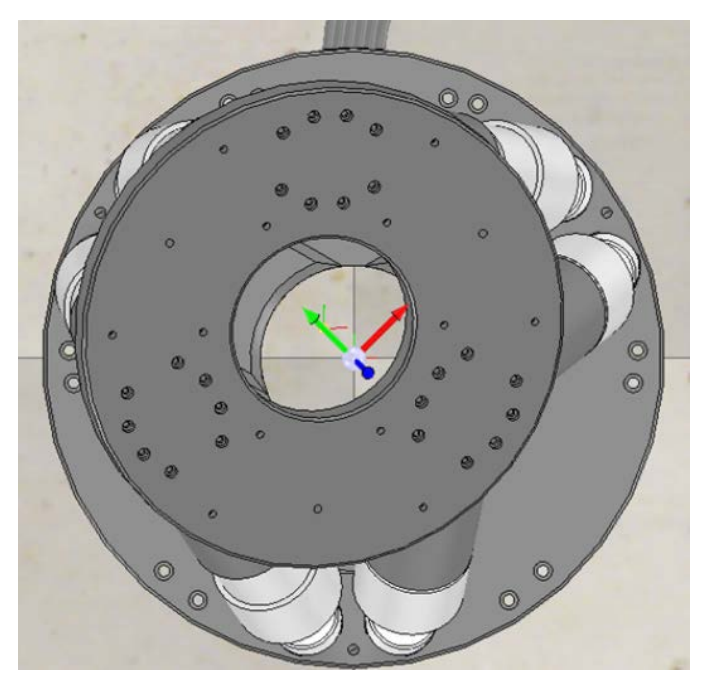

#### <span id="page-17-1"></span>**Figure 10-5: Hexapod at (0,0,0,20,0,0) Position**

In tool operating mode, the controller rotates the A axis 20° about the X axis in the tool coordinate system.

## <span id="page-18-0"></span>**Chapter 11: Hexapod Example**

<span id="page-18-1"></span>This example program uses a HEX500-350HL hexapod. The height of the hexapod platform is 350 mm when the struts are at the mid-travel position. When you run this program, it enables the hexapod in work operating mode and executes the sequence of operations that follow.

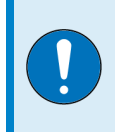

**IMPORTANT**: Aerotech recommends that you give initial values to all tools and offsets at the start of the program. This lets the controller overwrite settings from a previous operation and use the correct configuration for the current process.

#### **Example**

```
' Disable the Hexapod to make sure it was not previously enabled.
DisableHexapod
' Set the offsets.
SetWorldToBase(0,0,0,0,0,0)
SetWorldToWork(0,0,0,0,0,0)
' Enable and initialize the Hexapod.
SetToolPoint(1, "Tool1", 0, 0, 100, 0, 0, 45)
ActivateTool("Tool1")
EnableWork
' Enable absolute positioning.
ABSOLUTF
' Set the speed to 10 mm/s.
F10
' Do a linear move.
LINEAR X10 Y5 Z470
' Change to tool operating mode.
EnableTool
' Move the B axis -10°, which is a rotation about the Tool Y.
LINEAR B-10
' Change back to work operating mode.
EnableWork
' Change the WorldtoWork offset.
SetWorldToWork(100,100,300,0,0,0)
' Send the rotary axes back to their 0 angles.
RAPID A0 B0 C0
```
After the program changes from work operating mode to tool operating mode and back to work operating mode, the controller updates the (X,Y,Z,A,B,C) axis positions based on the active mode and the location of the tool. For information about the updated axis positions for completed commands, refer to the table that follows.

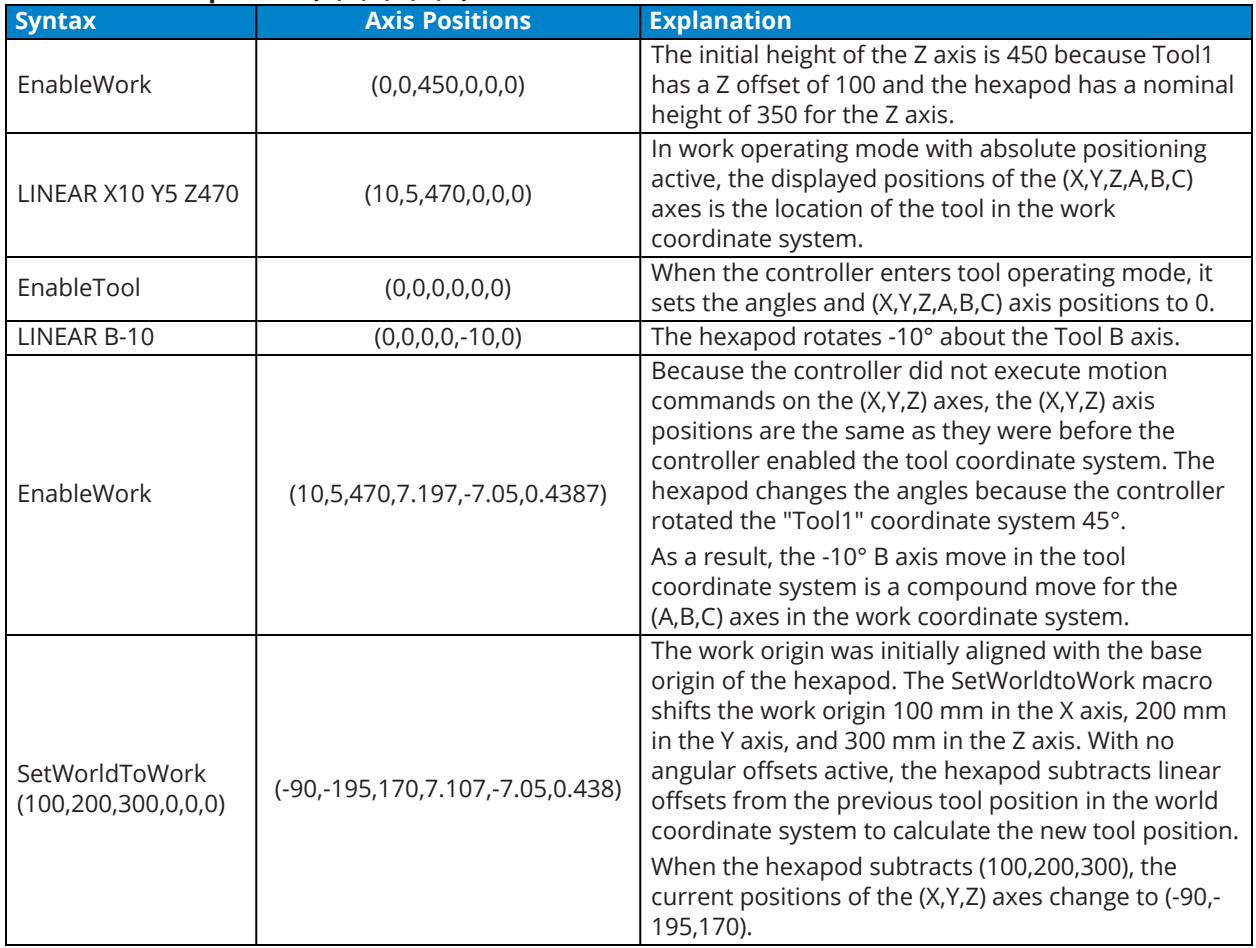

<span id="page-19-0"></span>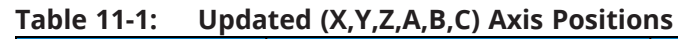

## <span id="page-20-0"></span>**Appendix A: Warranty and Field Service**

Aerotech, Inc. warrants its products to be free from harmful defects caused by faulty materials or poor workmanship for a minimum period of one year from date of shipment from Aerotech. Aerotech's liability is limited to replacing, repairing or issuing credit, at its option, for any products that are returned by the original purchaser during the warranty period. Aerotech makes no warranty that its products are fit for the use or purpose to which they may be put by the buyer, whether or not such use or purpose has been disclosed to Aerotech in specifications or drawings previously or subsequently provided, or whether or not Aerotech's products are specifically designed and/or manufactured for buyer's use or purpose. Aerotech's liability on any claim for loss or damage arising out of the sale, resale, or use of any of its products shall in no event exceed the selling price of the unit.

THE EXPRESS WARRANTY SET FORTH HEREIN IS IN LIEU OF AND EXCLUDES ALL OTHER WARRANTIES, EXPRESSED OR IMPLIED, BY OPERATION OF LAW OR OTHERWISE. IN NO EVENT SHALL AEROTECH BE LIABLE FOR CONSEQUENTIAL OR SPECIAL DAMAGES.

#### **Return Products Procedure**

Claims for shipment damage (evident or concealed) must be filed with the carrier by the buyer. Aerotech must be notified within thirty (30) days of shipment of incorrect material. No product may be returned, whether in warranty or out of warranty, without first obtaining approval from Aerotech. No credit will be given nor repairs made for products returned without such approval. A "Return Materials Authorization (RMA)" number must accompany any returned product(s). The RMA number may be obtained by calling an Aerotech service center or by submitting the appropriate request available on our website [\(www.aerotech.com\)](http://www.aerotech.com/). Products must be returned, prepaid, to an Aerotech service center (no C.O.D. or Collect Freight accepted). The status of any product returned later than thirty (30) days after the issuance of a return authorization number will be subject to review.

Visit [Global Technical Support Portal](https://support.aerotech.com/servicedesk/customer/portal/1/user/login?destination=portal%2F1) for the location of your nearest Aerotech Service center.

#### **Returned Product Warranty Determination**

After Aerotech's examination, warranty or out-of-warranty status will be determined. If upon Aerotech's examination a warranted defect exists, then the product(s) will be repaired at no charge and shipped, prepaid, back to the buyer. If the buyer desires an expedited method of return, the product(s) will be shipped collect. Warranty repairs do not extend the original warranty period.

**Fixed Fee Repairs** - Products having fixed-fee pricing will require a valid purchase order or credit card particulars before any service work can begin.

**All Other Repairs** - After Aerotech's evaluation, the buyer shall be notified of the repair cost. At such time the buyer must issue a valid purchase order to cover the cost of the repair and freight, or authorize the product(s) to be shipped back as is, at the buyer's expense. Failure to obtain a purchase order number or approval within thirty (30) days of notification will result in the product(s) being returned as is, at the buyer's expense.

Repair work is warranted for ninety (90) days from date of shipment. Replacement components are warranted for one year from date of shipment.

#### **Rush Service**

At times, the buyer may desire to expedite a repair. Regardless of warranty or out-of-warranty status, the buyer must issue a valid purchase order to cover the added rush service cost. Rush service is subject to Aerotech's approval.

#### **On-site Warranty Repair**

If an Aerotech product cannot be made functional by telephone assistance or by sending and having the customer install replacement parts, and cannot be returned to the Aerotech service center for repair, and if Aerotech determines the problem could be warranty-related, then the following policy applies:

Aerotech will provide an on-site Field Service Representative in a reasonable amount of time, provided that the customer issues a valid purchase order to Aerotech covering all transportation and subsistence costs. For warranty field repairs, the customer will not be charged for the cost of labor and material. If service is rendered at times other than normal work periods, then special rates apply.

If during the on-site repair it is determined the problem is not warranty related, then the terms and conditions stated in the following "On-Site Non-Warranty Repair" section apply.

#### **On-site Non-Warranty Repair**

If any Aerotech product cannot be made functional by telephone assistance or purchased replacement parts, and cannot be returned to the Aerotech service center for repair, then the following field service policy applies:

Aerotech will provide an on-site Field Service Representative in a reasonable amount of time, provided that the customer issues a valid purchase order to Aerotech covering all transportation and subsistence costs and the prevailing labor cost, including travel time, necessary to complete the repair.

#### **Service Locations**

http://www.aerotech.com/contact-sales.aspx?mapState=showMap

**USA, CANADA, MEXICO** Aerotech, Inc. Global Headquarters

**CHINA**

Aerotech China Full-Service Subsidiary

**TAIWAN** Aerotech Taiwan Full-Service Subsidiary

**UNITED KINGDOM** Aerotech United Kingdom Full-Service Subsidiary

**GERMANY** Aerotech Germany Full-Service Subsidiary

# <span id="page-22-0"></span>**Appendix B: Revision History**

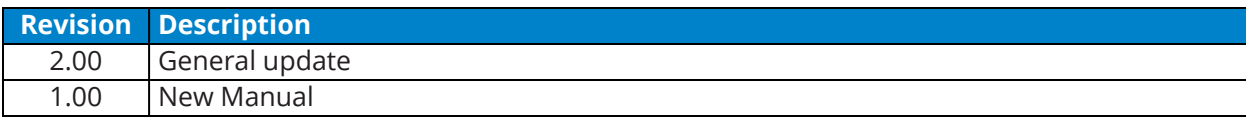

*This page intentionally left blank.*

<span id="page-24-0"></span>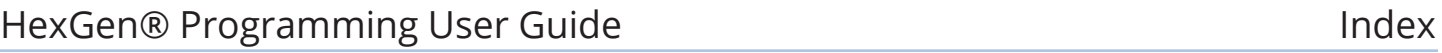

# **Index**

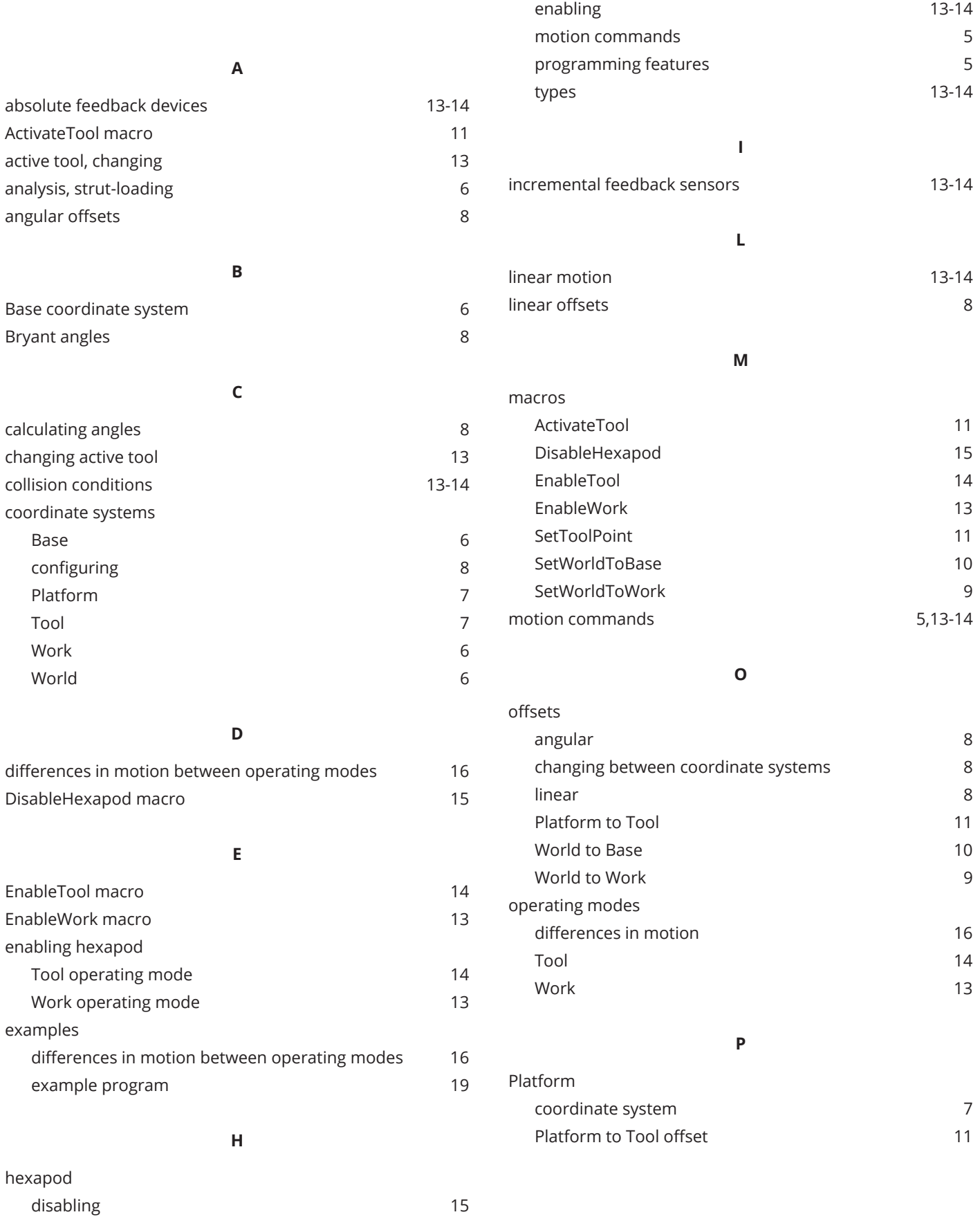

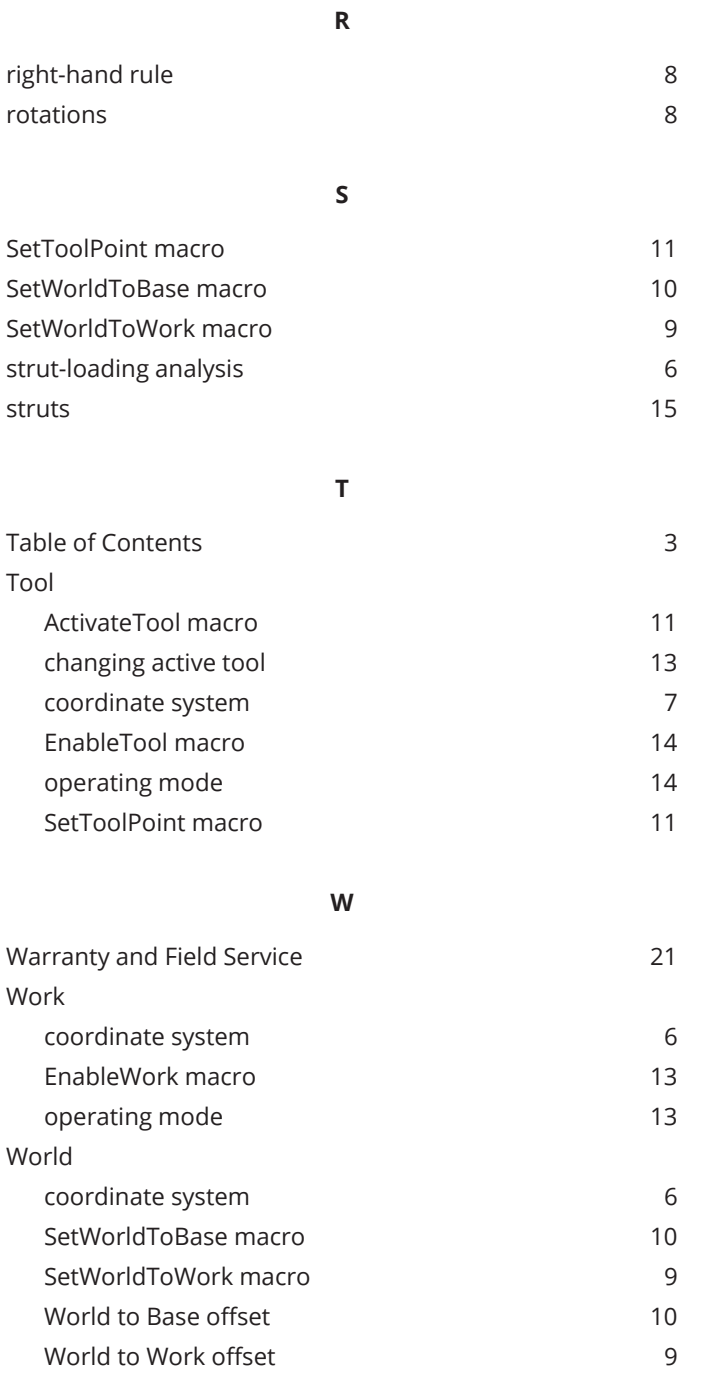